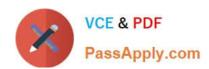

# 1Z0-102<sup>Q&As</sup>

Oracle WebLogic Server 11g: System Administration

## Pass Oracle 1Z0-102 Exam with 100% Guarantee

Free Download Real Questions & Answers PDF and VCE file from:

https://www.passapply.com/1z0-102.html

100% Passing Guarantee 100% Money Back Assurance

Following Questions and Answers are all new published by Oracle
Official Exam Center

- Instant Download After Purchase
- 100% Money Back Guarantee
- 365 Days Free Update
- 800,000+ Satisfied Customers

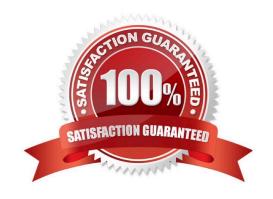

| QUESTION 1                                                                                                    |
|----------------------------------------------------------------------------------------------------|
| Which two statements are true about Log Filters?                                                                                                    |
| A. Log Filters are created at the domain level.                                                                                                    |
| B. You do not have to lock the configuration to create Log Filters.                                                                                                    |
| C. You can apply a Log Filter to the server log, but not to standard out.                                                                                               |
| D. The administration console assists in the creation of Log Filter expressions                                                                                         |
| Correct Answer: AD                                                                                                    |
| A (not B): For any given WebLogic Server instance, you can override the default filter and create a log filter that causes a different set of messages to be written to |
| the domain log file.                                                                                                    |
| Note:                                                                                                    |
| To create and configure a log filter:                                                                                                    |
| 1.                                                                                                    |
| If you have not already done so, in the Change Center of the Administration Console, click Lock and Edit (not B) (see Use the Change Center).                           |
| 2.                                                                                                    |
| In the left pane of the Console, select the name of the active domain in the Domain Structure panel.                                                                    |
| 3.                                                                                                    |
| On the Configuration: Log Filters page, click New.                                                                                                    |
| 4.                                                                                                    |
| On the Create a New Log Filter page, enter a value to identify the filter in the Name field.                                                                            |
| 5.                                                                                                    |
| Click Finish.                                                                                                    |
| The new log filter appears in the Log Filters table.                                                                                                    |
| 6.                                                                                                    |
| To configure a filter expression, in the Log Filters table, click the log filter name.                                                                                  |
| 7.                                                                                                    |

1Z0-102 PDF Dumps | 1Z0-102 VCE Dumps | 1Z0-102 Braindumps

On the Configuration page, in the Filter Expression text box, enter criteria for qualifying messages.

A filter expression defines simple filtering rules to limit the volume of log messages written to a particular log

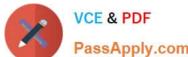

| PassApply.com                                                                                                    |
|----------------------------------------------------------------------------------------------------|
| destination.                                                                                                    |
| See D) below.                                                                                                    |
| 8.                                                                                                    |
| Click Save.                                                                                                    |
| The filter and filter expression are listed in the Log Filters table.                                                                                                    |
| D: Log Filter Configuration                                                                                                    |
| Use this page to define a custom log filter to restrict the set of messages that one or more servers send to a message destination, such as the domain log,                                                                                                    |
| standard out, server log file, or memory buffer of recent log events.                                                                                                    |
| You can click Edit to type or paste in an expression directly, using WLDF Query Language syntax (see Related Topics below); or you can click Add Expression to                                                                                                    |
| construct an expression by choosing items from lists.                                                                                                    |
| Once you create a filter, you cannot change its name. Instead, you must create a new filter under a different name.                                                                                                    |
| Reference: Administration Console Online Help, Log Filter Configuration Reference: Administration Console Online Help, Create log filters                                                                                                    |
| QUESTION 2                                                                                                    |
| Consider a domain with an existing JDBC data source, which connects to an Oracle database. Your administrator requests that the JDBC connections to this database now specify a different username. Which data source attribute would you modify to implement this requirement? |
| A. Properties                                                                                                    |
| B. Credentials                                                                                                    |
| C. Initial Capacity                                                                                                    |
| D. Test Table                                                                                                    |
| E. URL                                                                                                    |
| Correct Answer: E                                                                                                    |
| The following signature takes the URL, user name, and password all as part of a URL parameter:                                                                                                    |
| getConnection(String URL);                                                                                                    |
| Where the URL is of the form: jdbc:oracle::/@                                                                                                    |
| Reference: oracle.jdbc, Class OracleDriver                                                                                                    |

| QUESTION 3                                                                                                    |
|----------------------------------------------------------------------------------------------------|
| Which four tasks can be accomplished in the administration console only after the configuration is locked?             |
| A. deploying an application                                                                                            |
| B. changing console preferences                                                                                        |
| C. creating a new JMS Server                                                                                           |
| D. monitoring the health of a server                                                                                   |
| E. enabling the Administrator Port                                                                                     |
| F. creating a new Managed Server                                                                                       |
| G. adding a new user to the default authentication provider                                                            |
| Correct Answer: ACEF                                                                                                   |
| A: Steps to Deploy Application using Administration Console                                                            |
| 1.                                                                                                    |
| Start the Admin Server and Managed Server.                                                                             |
| 2.                                                                                                    |
| Navigate to Administration console http://localhost:7001/console and login.                                            |
| 3.                                                                                                    |
| Navigate to Domain Environment > Deployments. Lock the console.                                                        |
| 4.                                                                                                    |
| Etc.                                                                                                    |
| E: To enable the administration port for your domain:                                                                  |
| 1.                                                                                                    |
| If you have not already done so, in the Change Center of the Administration Console, click Lock and Edit               |
| 2.                                                                                                    |
| Shutdown all Managed Servers in the domain. You cannot enable the administration port dynamically on a Managed Server. |
| 3.                                                                                                    |
| Ensure that all servers in the domain are properly configured to use SSL.                                              |

4.

# VCE & PDF PassApply.com

#### https://www.passapply.com/1z0-102.html

2024 Latest passapply 1Z0-102 PDF and VCE dumps Download

In the left pane of the Console, under Domain Structure, select the domain name.

5.

Select Configuration > General and select the Enable Administration Port check box to enable the SSL administration port for this domain.

6.

In the Administration Port field, enter the SSL port number that server instances in the domain use as the administration port. You can override an individual server instance\\'s administration port assignment on the Advanced options portion of the Configuration: General page for the server instance.

7.

Click Save.

8.

To activate these changes, in the Change Center of the Administration Console, click Activate Changes.

Note: If you want to use the Administration Console to make configuration changes, you must first click the Lock and Edit button in the Change Center. When you click Lock and Edit, you obtain a lock on the editable hierarchy of Configuration MBeans for all servers in the domain (the edit tree). As you make configuration changes using the Administration Console, you click Save (or in some cases Finish) on the appropriate pages. This does not cause the changes to take effect immediately; instead, when you click Save, you are saving the change to the edit tree and to the DOMAIN\_NAME/pending/config.xml file and related configuration files. The changes take effect when you click Activate Changes in the Change Center. At that point, the configuration changes are distributed to each of the servers in the domain. If the changes are acceptable to each of the servers, then they take effect. (Note, however, that some changes require a server to be restarted.) If any server cannot accept a change, then all of the changes are rolled back from all of the servers in the domain. The changes are left in a pending state; you can then either edit the pending changes to resolve the problem or revert the pending changes.

#### Incorrect answers:

G: There is no need to lock the configuration when you add a user (to the default authentication provider). Note: To create a new user in the embedded WebLogic LDAP server:

1.

Log in to the Oracle WebLogic Server Administration Console

2.

In Oracle WebLogic Server Administration Console, select Security Realms from the left pane and click the realm you are configuring. For example, myrealm.

3.

Select Users and Groups tab, then Users. Click New. etc.

Reference: Administration Console Online Help, Use the Change Center

#### **QUESTION 4**

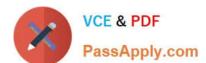

### https://www.passapply.com/1z0-102.html

2024 Latest passapply 1Z0-102 PDF and VCE dumps Download

View the following file excerpt, which configures HTTP session replication:

replicated

From which file is this excerpt taken?

- A. weblogic-application.xml
- B. weblogic.xml
- C. session.xml
- D. config.xml
- E. web.xml

Correct Answer: B

To configure file-based persistent storage for sessions:

In the deployment descriptor file weblogic.xml, set the persistent-store-type parameter in the session-descriptor element in the weblogic.xml deployment descriptor file to file. See session- descriptor.

Set the directory where WebLogic Server stores the sessions.

Reference: Oracle Fusion Middleware Oracle WebLogic Server Administration Console Online Help 11g Release 1, Using File-based Persistent storage http://docs.oracle.com/cd/E15523\_01/web.1111/e13712/sessions.htm ()

#### **QUESTION 5**

Which three statements are true about deployment plans?

- A. A plan is an XML file.
- B. A plan is packaged within an application archive.
- C. You can generate a new plan with the administration console.
- D. A plan is a required to deploy EJB applications and modules.
- E. A plan may override values in an application\\'s deployment descriptors.
- F. A single application deployment can be associated with multiple plans.

Correct Answer: ACE

- A: A deployment plan is an XML document that defines an application\\'s WebLogic Server deployment configuration for a specific WebLogic Server environment.
- C: The Administration Console updates or creates new deployment plans as necessary when you change configuration properties for an installed application.
- E: A deployment plan can apply changes to deployment properties stored in the application\\'s existing WebLogic Server deployment descriptors. Incorrect answers:

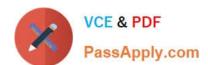

B: A deployment plan resides outside of an application\\'s archive file.

Reference: Overview of WebLogic Server Application Development, Deployment Plans

<u>1Z0-102 PDF Dumps</u>

<u>1Z0-102 VCE Dumps</u>

1Z0-102 Braindumps